## **Erstellen von Texten, Kalkulationstabellen oder Präsentationen mit dem iPad und gleichzeitige Ablage bei Lernsax**

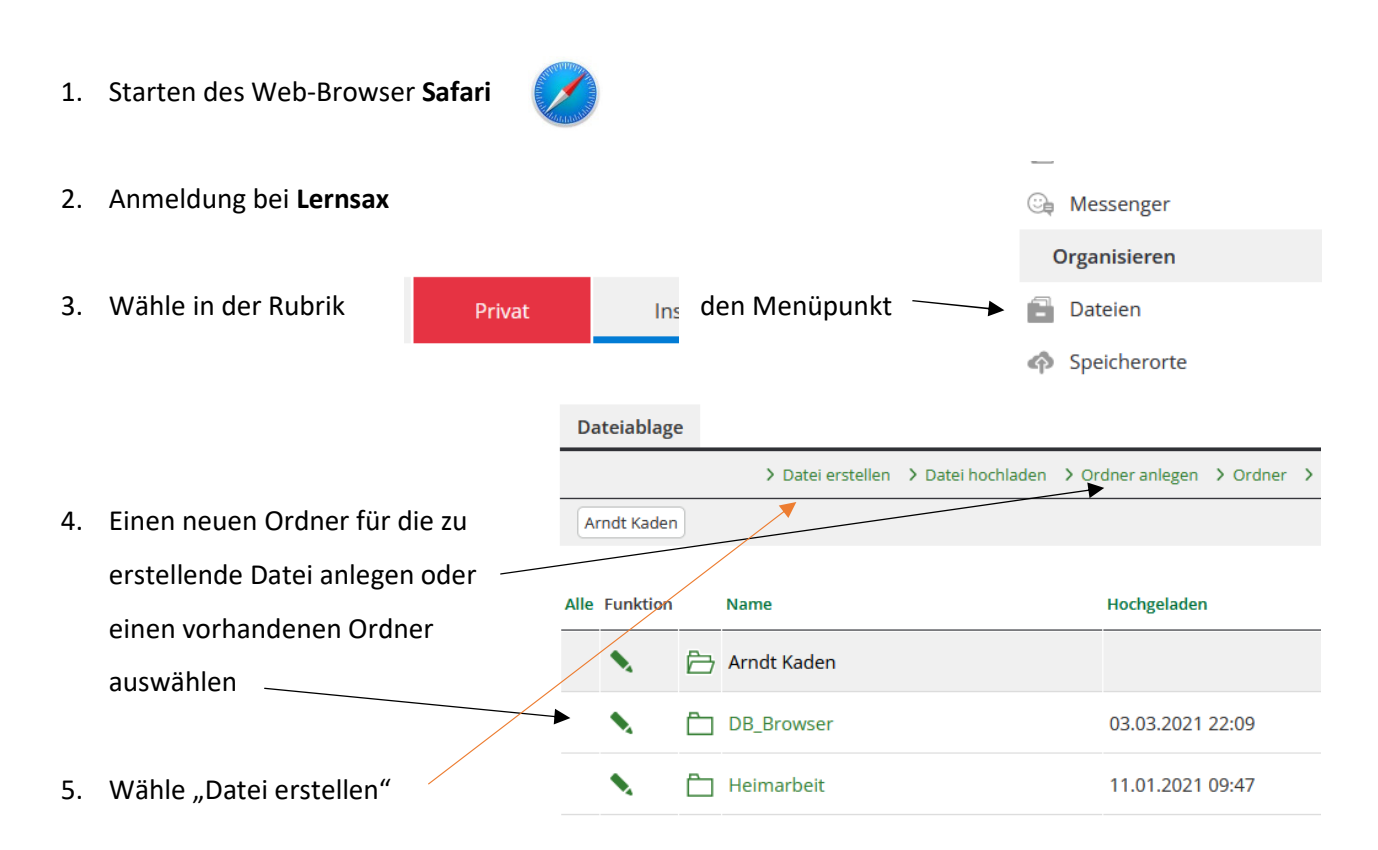

- $9929x$ Datei hochladen 6. Im nachfolgenden Fenster den Dateityp (docx für Texte, Zielordner / Speicherplatz 31,2 GB von 31,3 GB frei pptx für Präsentationen oder xlsx für Kalkulationstabellen) Datei hochladen Datei erstellen auswählen und einen Dateinamen festlegen. Zum Abschluss auf Datei erstellen klicken. Dateityp \*<br>Text-Dokument (.docx) Dateiname \* Beispiel Beschreibung Datei erstellen 7. Nach Anklicken des Stiftes kann das angelegte ↓ 60 ↓ A 区 面 Beispiel.docx Dokument bearbeitet werden.
- 8. Gespeichert wird das Dokument automatisch nach dem Schließen des Fensters.
	- © Arndt Kaden, 01.09.2022